## Gallery Computer how to reconnect with UDesign

In order to reconnect with Udesign, you'll need to clear the cookies in the browser.

Turn on the computer to see the Canadel page

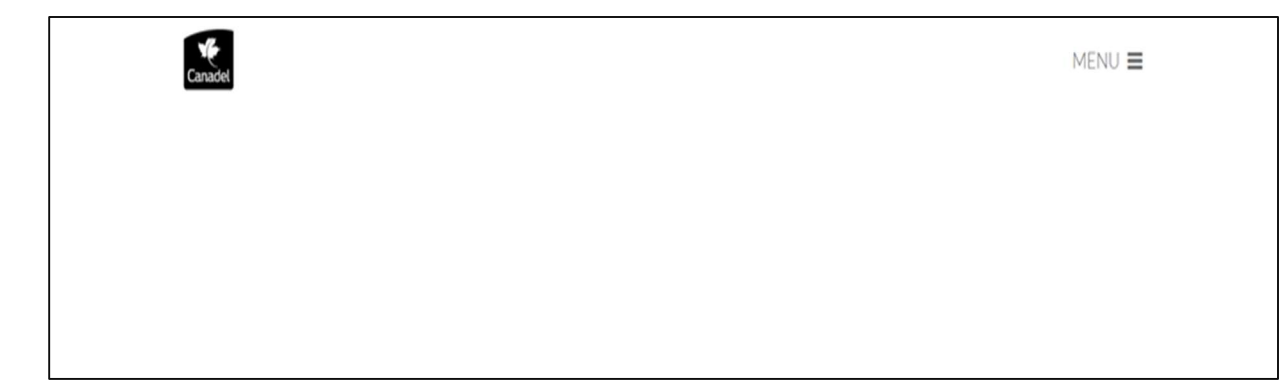

With the keyboard, hit all at the same time CRTL+SHIFT+DEL

If this window opens:

- 1. Select time range to Everything
- 2. Check the boxes shown below
- 3. Hit OK
- 4. Then restart the computer by holding the on/off button on the device

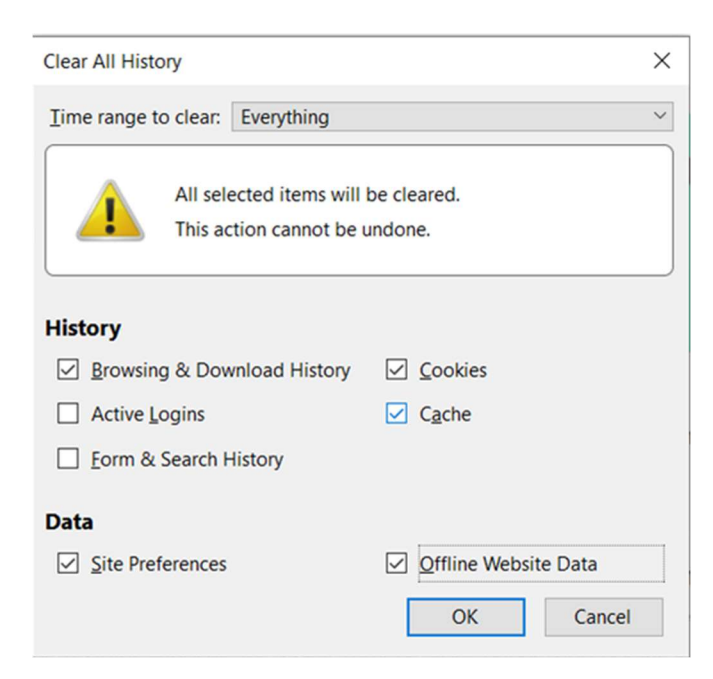

If this window,

- 1. In Time Range Select All Time
- 2. Check the box Cookies and other site data
- 3. Hit Clear Data
- 4. Restart your computer

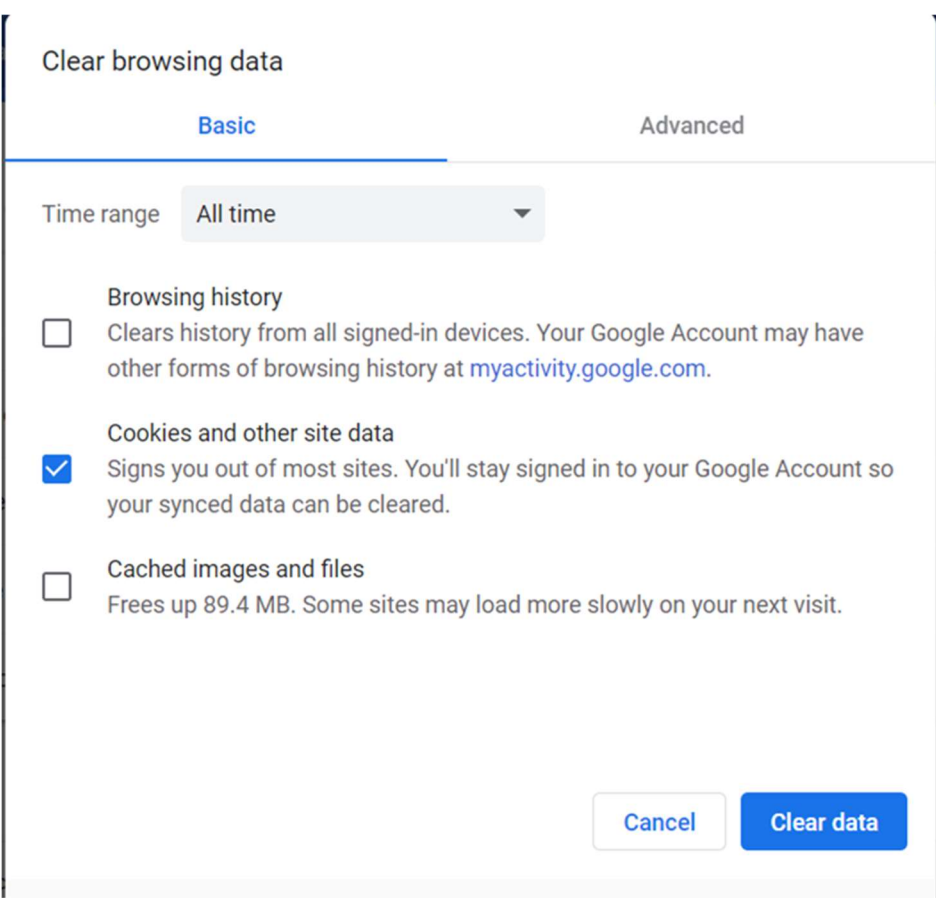